## INSTRUCTIONS ON EDITING/MAKING CHANGES TO YOUR BOOK REVIEWS

1. Once you are logged into your account, click on the tab on the left side that says "Logging History."

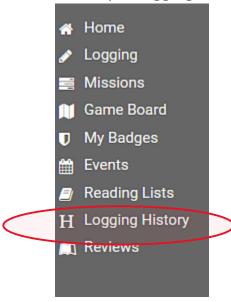

2. Click on the blue tab located towards the center near the top that says "Reviews."

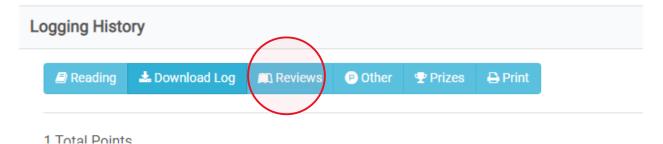

3. For each review that you would like to edit, click on the purple "Change" button located towards the right of that review.

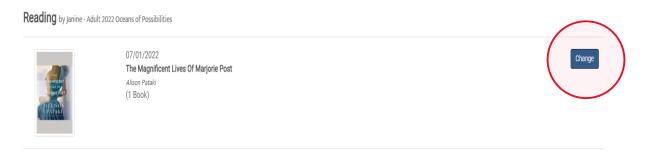

4. Make your changes and click on "Submit Updates" button.